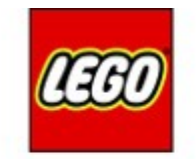

# **MINDSTOPMS**

# Dealing with Spike Gyro

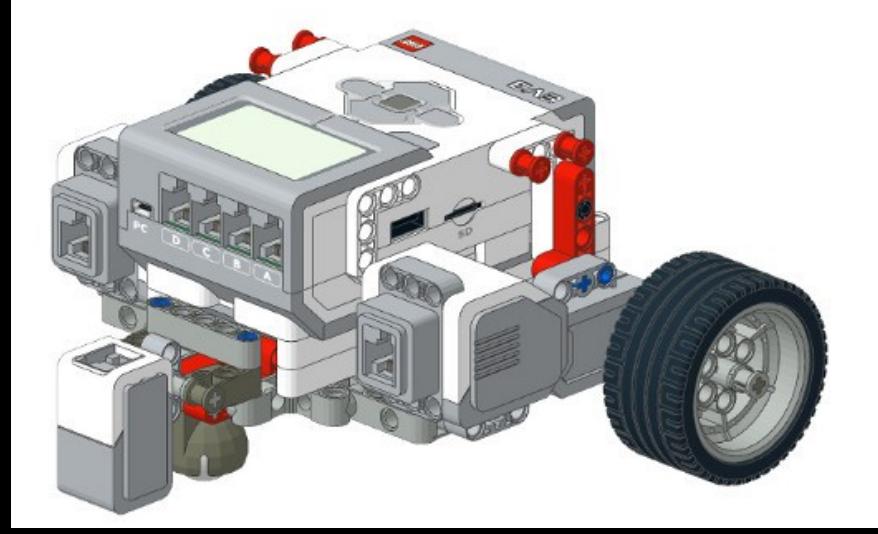

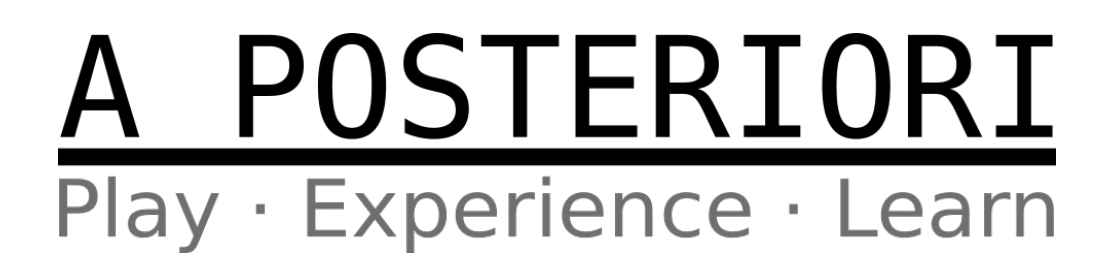

# EV3 vs Spike Gyro

- EV3 gyro
	- Always increase when turning clockwise and decrease when turning counter-clockwise
	- No upper or lower limit (ie. can be greater than 360 and less than -360)
	- Example: 178, 179, 180, 181…, 359, 360, 361...

# EV3 vs Spike Gyro

- Spike gyro
	- Usually increase when turning clockwise and decrease when turning counter-clockwise
	- Rolls over at 180/-180 degrees
	- $-$  Max of 179 and min of  $-180$
	- Example: 178, 179, -180, -179, 178

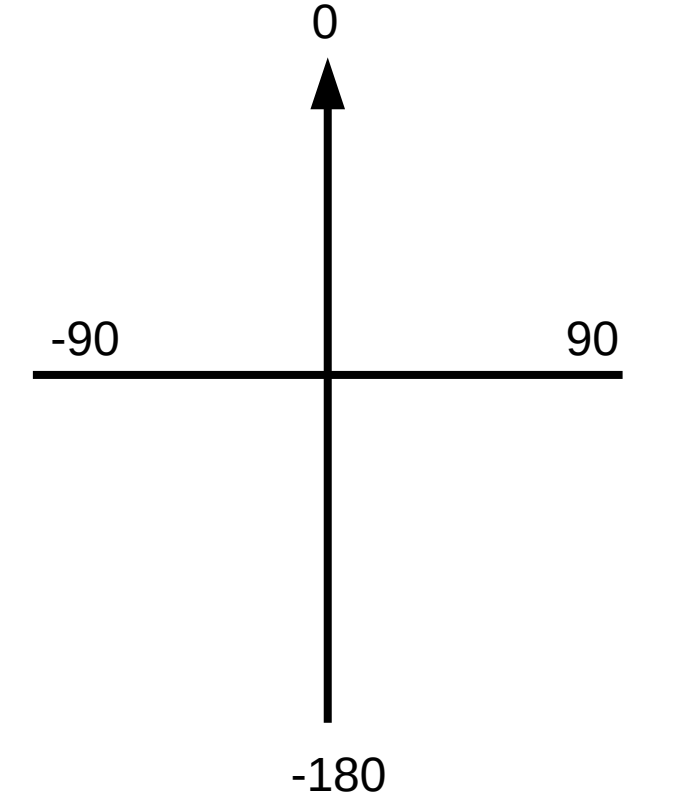

- Consider...
	- You want to turn towards 50 degrees...

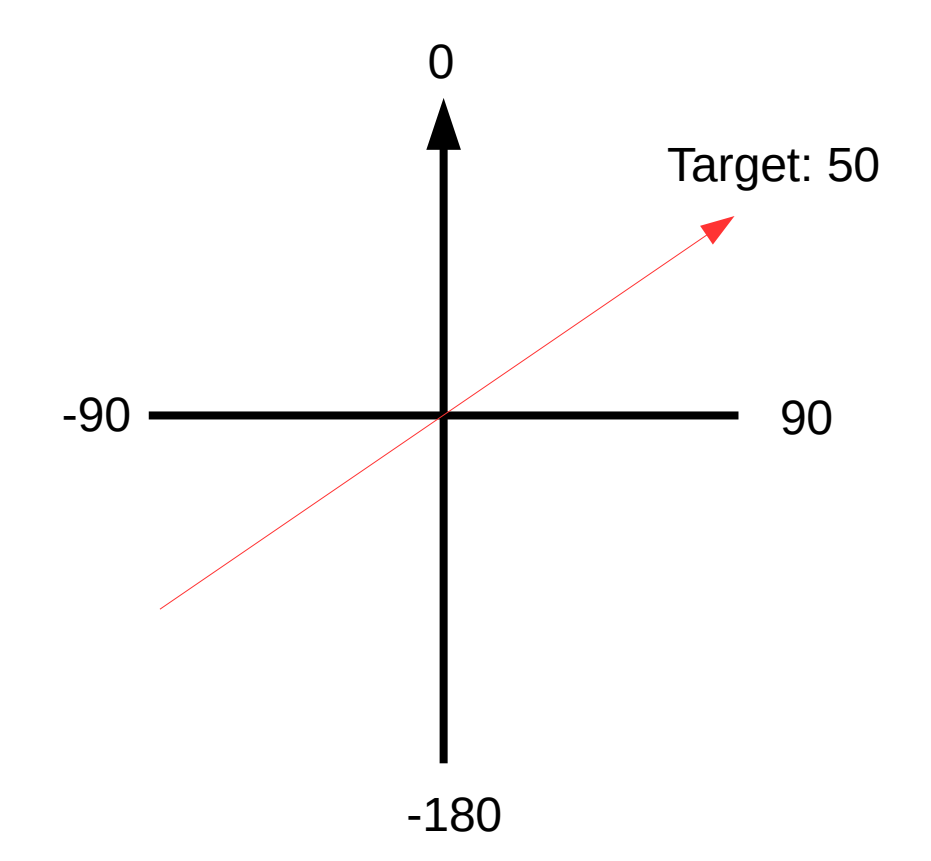

- Consider...
	- All angles within the green area are <u>less</u> than 50...
	- ...and we need to turn right

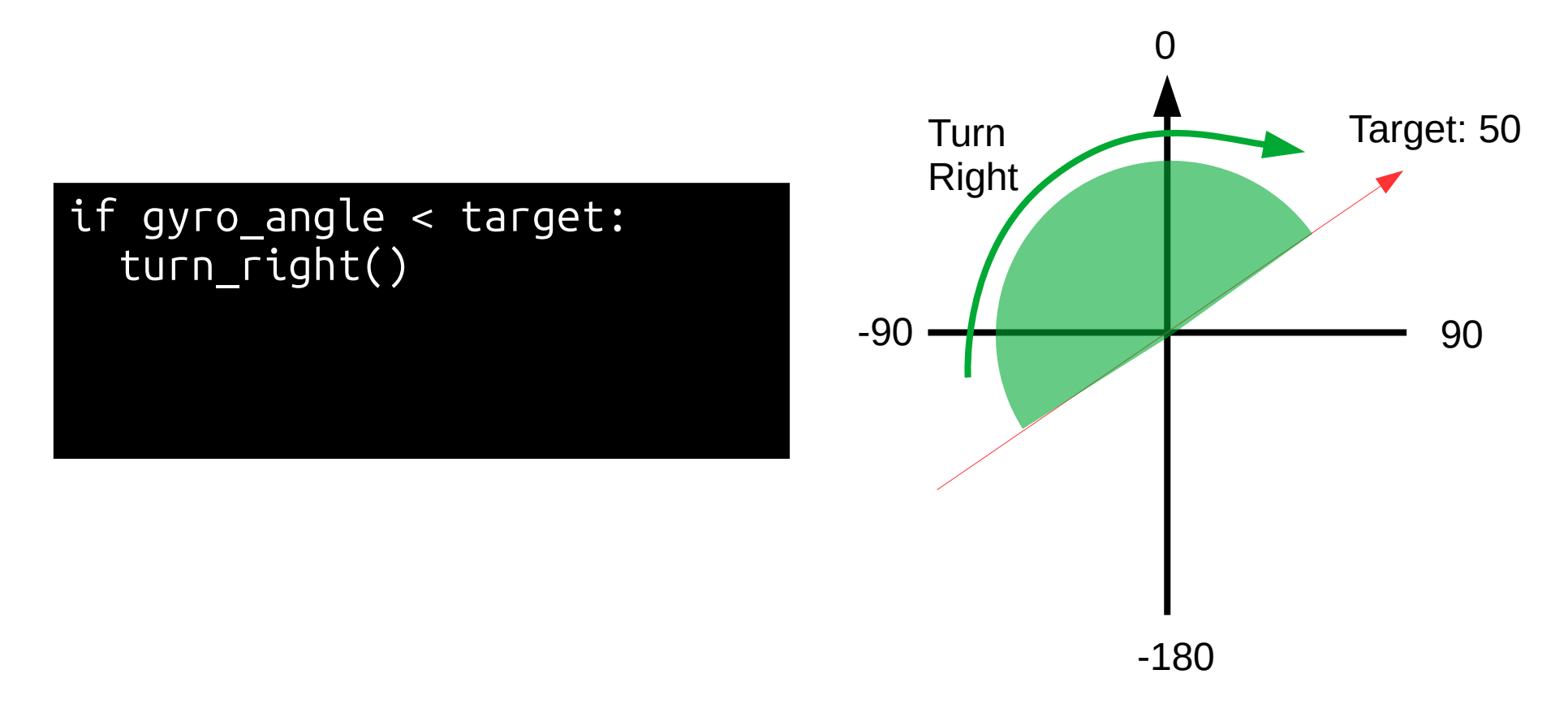

- Consider...
	- All angles within the blue area are more than 50...
	- ...and we need to turn left

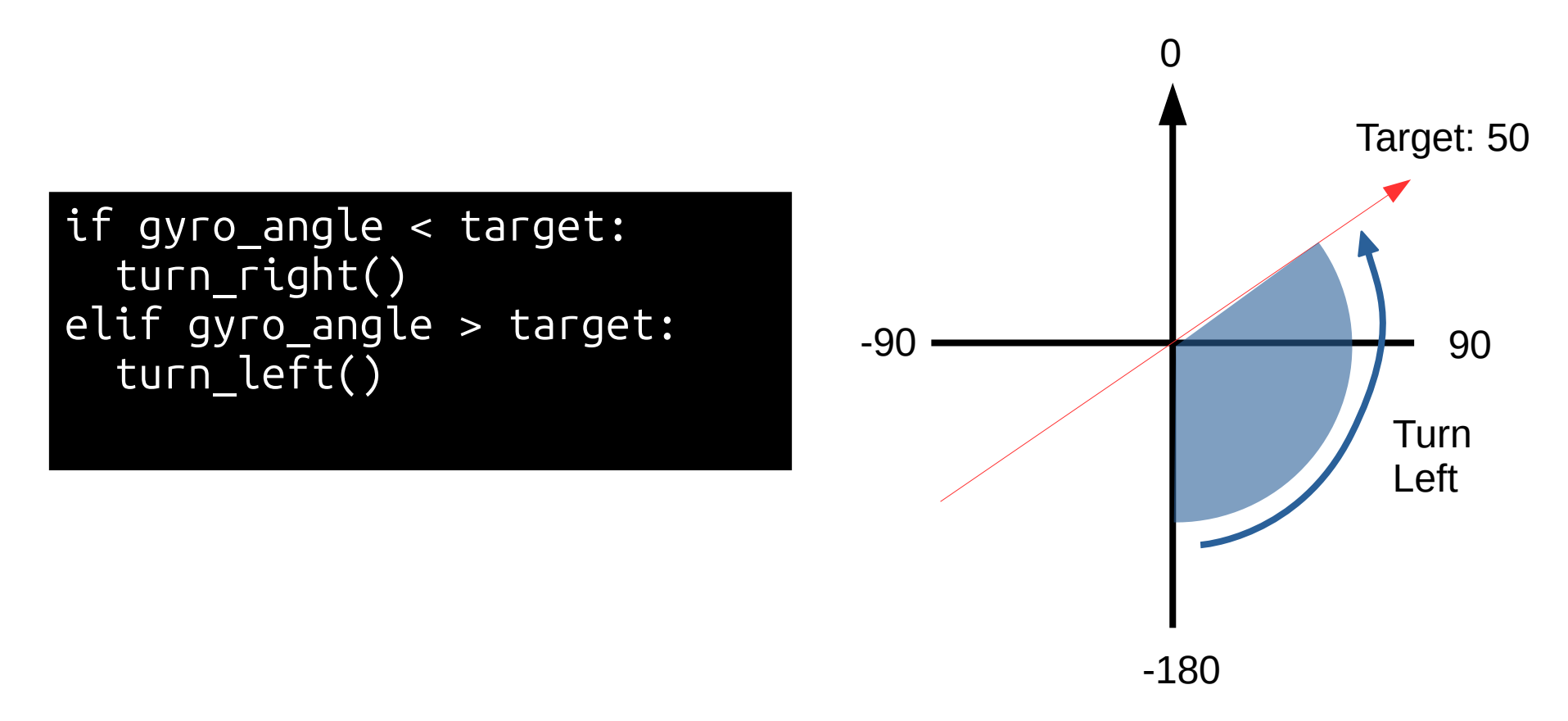

- Consider...
	- Angles within the red area are <u>less</u> than 50...
	- ...but we need to turn left!
	- **Conflicts with the first condition!** <sup>0</sup>

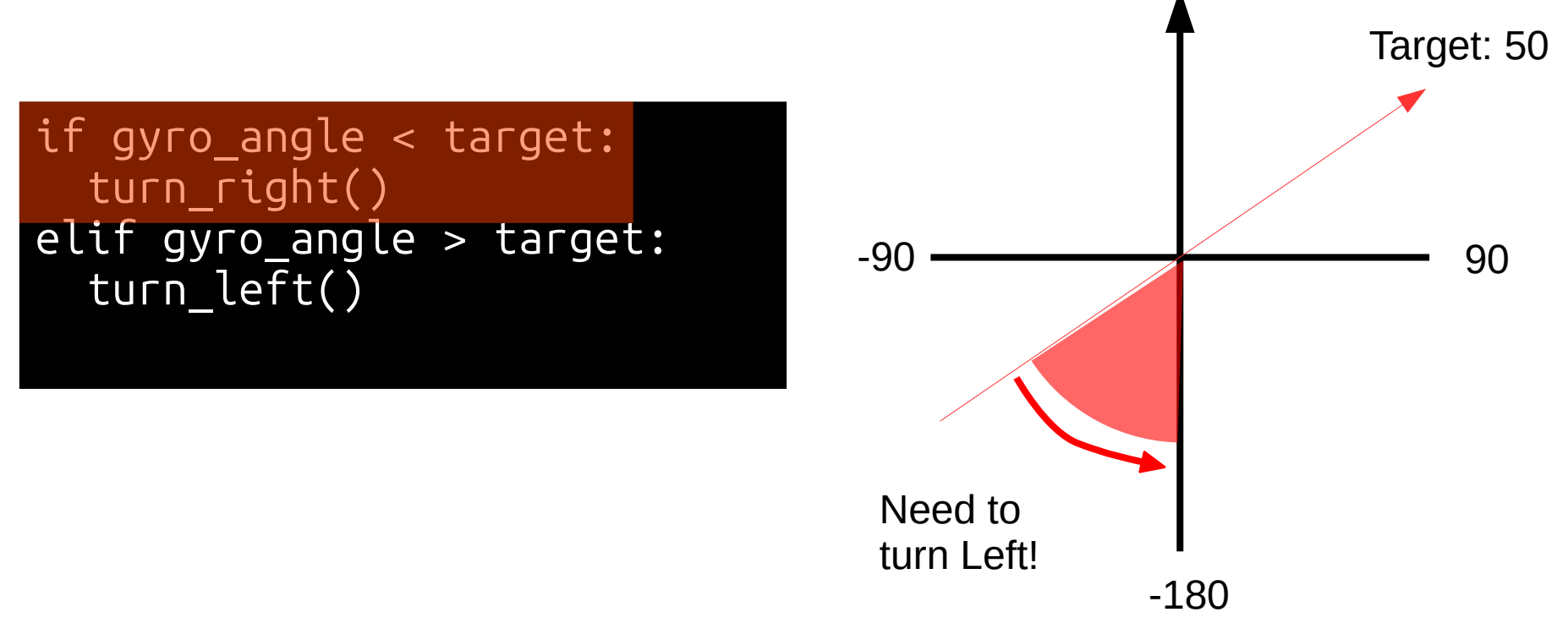

- This gets worse as the angle approaches 180 degrees
	- Red area gets bigger
	- Blue area gets smaller <sup>0</sup>

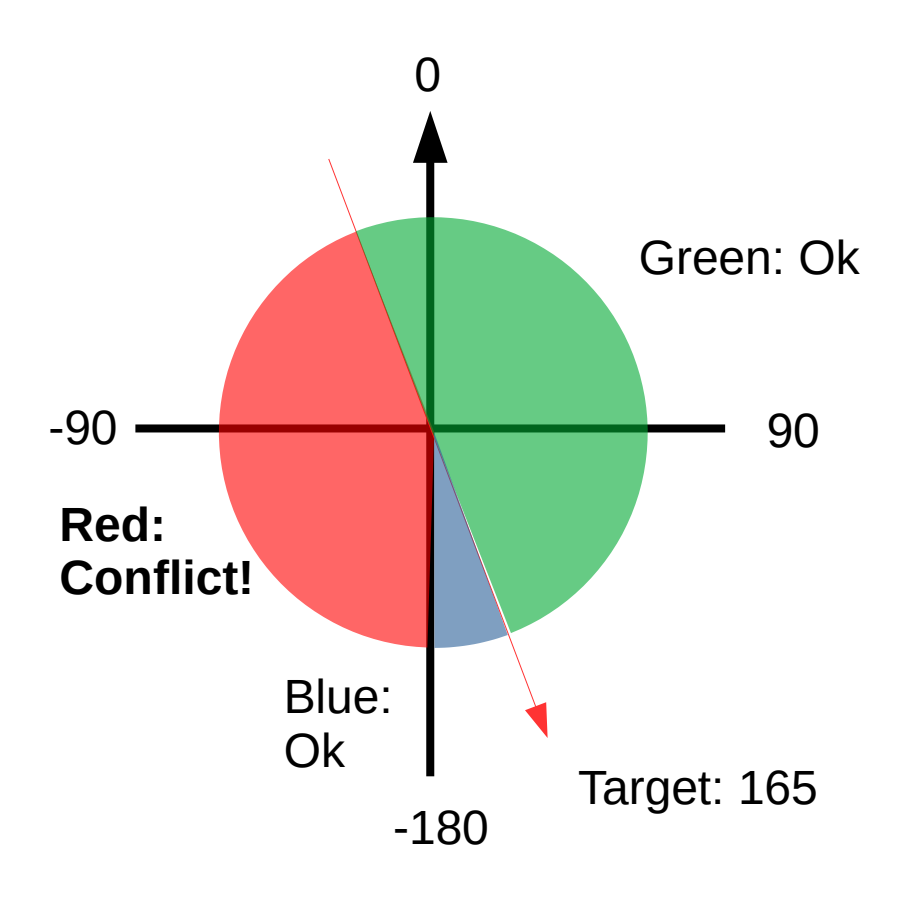

- Reset the gyro
	- Resetting the gyro sets the current direction to 0
	- Do this before a gyro turn…
		- Works as long as turn is less than 180 degrees
	- Do this before a gyro move…
	- Simple solution, but will have some drawbacks...

- Drawbacks
	- Every reset will introduce some errors
	- Consider:
		- Perform a gyro turn to 90, but the robot overshoots and turns to 91 instead
		- When gyro is reset, 91 will now be treated as 0 and there will be a permanent 1 degree error
	- The above error can be corrected with code, but...
	- ...overshoot may be less than 1 degree (eg. 0.4 deg) and may not be detectable, and hence uncorrectable in code

- Modify the angles in the red region so that...
	- Angles to the <u>left</u> of the target is always <u>less</u>
	- Angles to the right of the target is always more
- Angles can be modified by adding / subtracting 360 degrees
- More complicated, but avoids accumulating errors through resets

- How to modify the angles in the red region? 1) Identify angles in red region 2) Modify angles by adding / subtracting 360 0
- Two cases...
	- Target  $> 0$
	- Target < 0

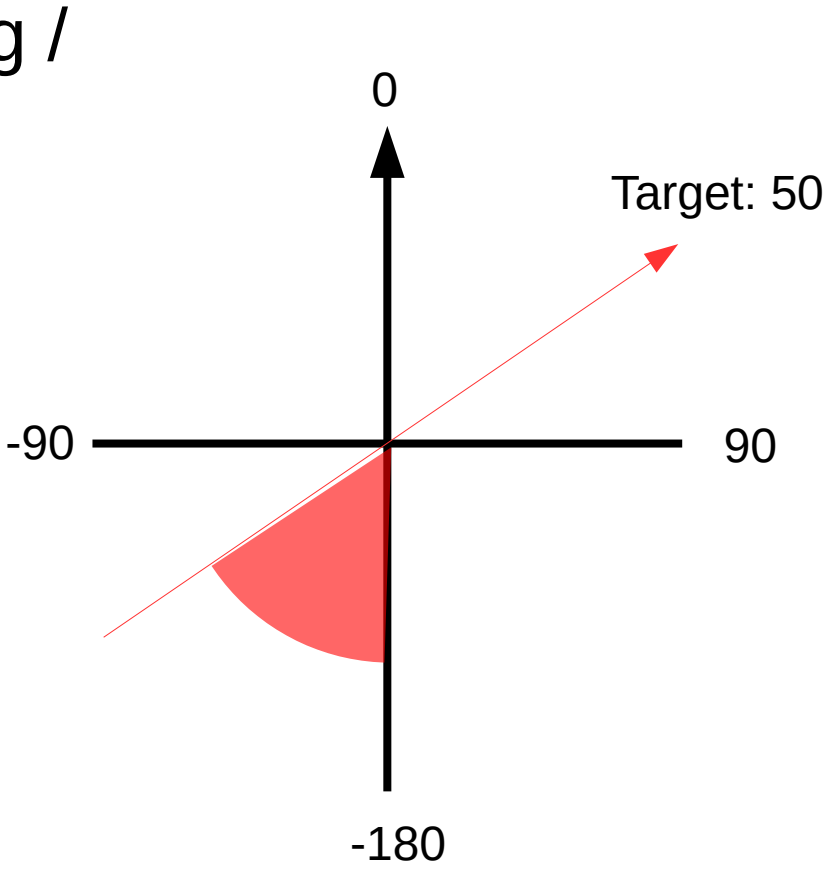

1) Identify angle in red region (target angle > 0) a) Find opposite angle (target - 180) b) Angles less than opposite are in red region 2) Add 360 degrees 0

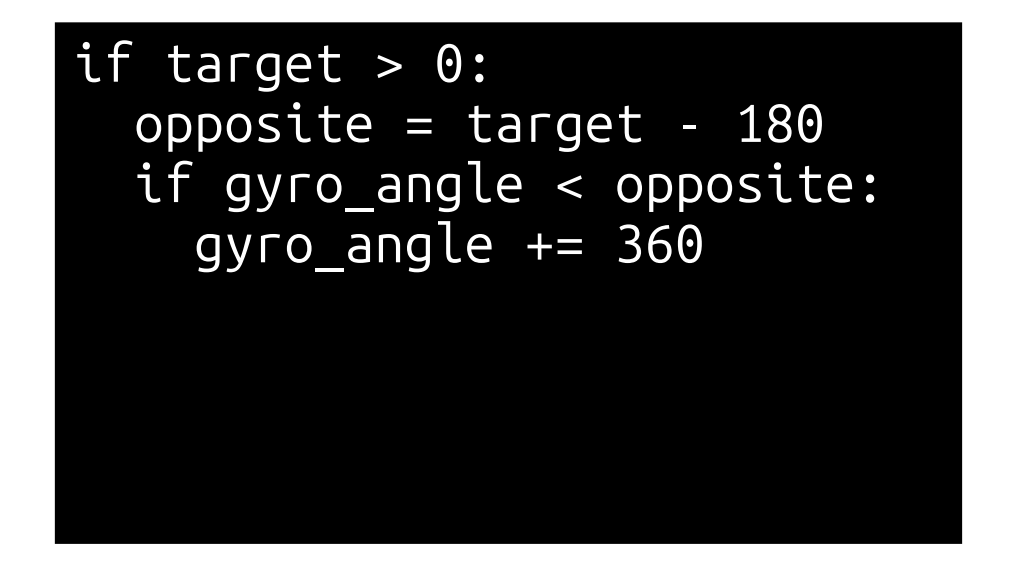

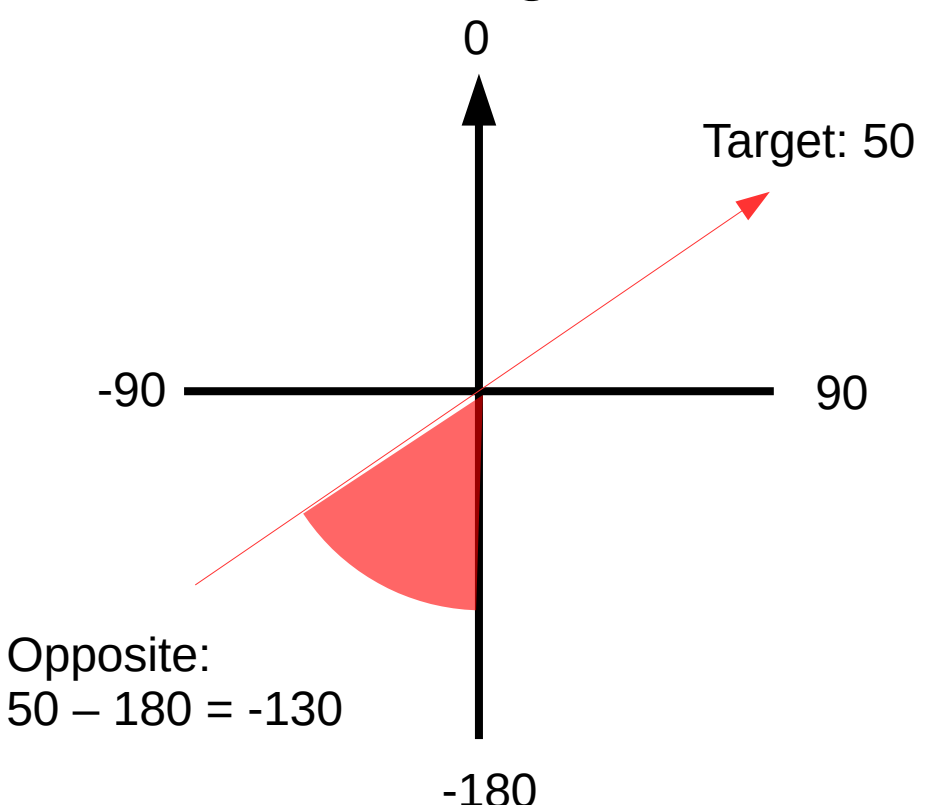

1) Identify angle in red region (target angle < 0) a) Find opposite angle (target + 180) b) Angles more than opposite are in red region 2) Subtract 360 degrees 0 -90 -180 90 Target: -50 Opposite:  $-50 + 180 = 130$ if target  $> 0$ :  $opposite = target - 180$  if gyro\_angle < opposite:  $gyro$  angle  $+= 360$ else: opposite = target + 180 if gyro\_angle > opposite: gyro angle  $- = 360$ 

#### Best Practice

- In Python:
	- Make a function that returns the modified angle
- In Blocks:
	- My Blocks can't return a value
	- Make a My Block that saves the modified angle in a variable
	- Runs the My Block, then read the modified gyro angle from the variable

# Copyright

- Created by A Posteriori LLP
- Visit http://aposteriori.com.sg/ for more tips and tutorials
- This work is licensed under a Creative Commons Attribution-ShareAlike 4.0 International License.

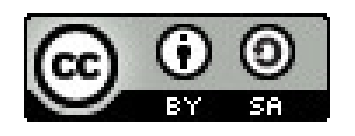

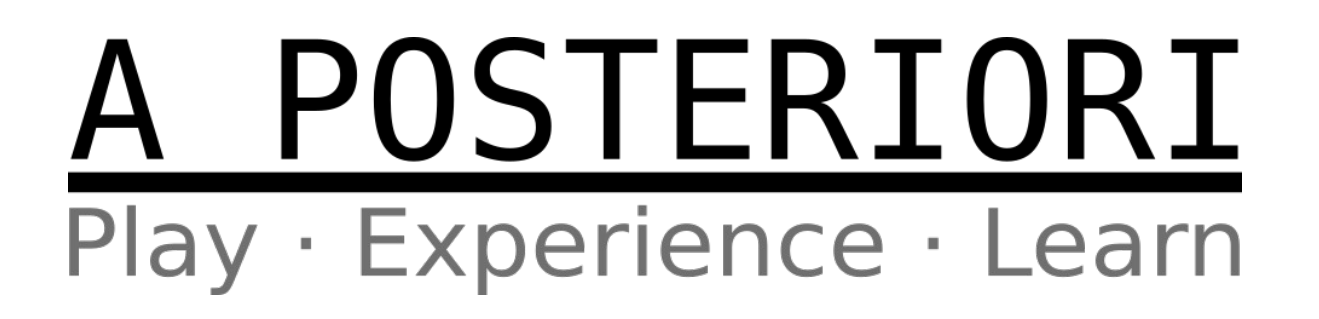